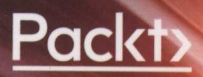

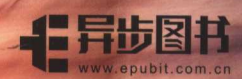

配置Nginx的深入指南

# 精通 Nginx (第2版)

# **Mastering NGINX Second Edition**

[瑞士] Dimitri Aivaliotis 著 李红军译

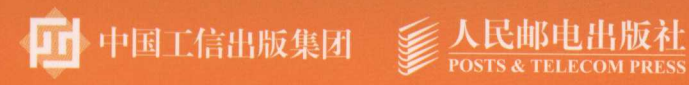

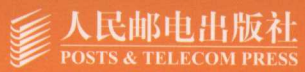

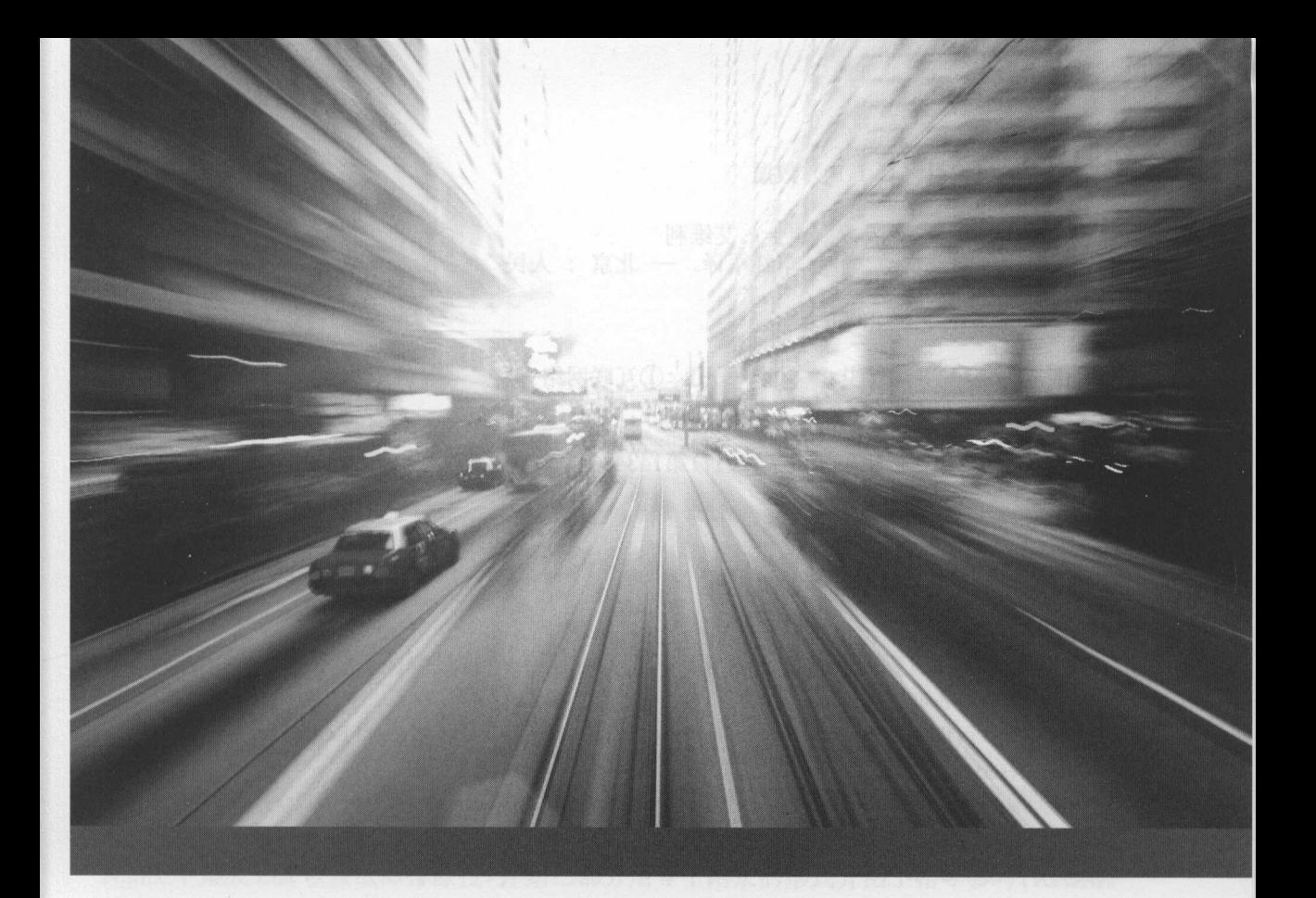

# the second control of the second control of the second control of the second control of the second control of the second control of the second control of the second control of the second control of the second control of th

**The Contract Exercise Timitri Aivaliotis 著** 李红军译

人民邮电出版社

北京

#### 图书在版编目(CIP)数据

 $\frac{1}{2}$ (Dimitri Aivaliotis) 著; 李红军译. -- 北京: 人民 and 2017. **2017.** 2017. 2017. 2017. 2017. 2017. 2017. 2017. 2017. 2017. 2017. 2017. 2017. 2017. 2017. 2017. 2017. 2017. 2017. 2017. 2017. 2017. 2017. 2017. 2017. 2017. 2017. 2017. 2017. 2017. 2017. 2017. 2017. 2017. 2017. ISBN 978-7-115-45996-1

I. ①精 II. De la Paris de la Paris de la Paris de la Paris de la Paris de la Paris de la Paris de la Paris de la Paris de la Paris de la Paris de la Paris de la Paris de la Paris de la Paris de la Paris de la Paris de la Paris de ②李  $\sim$ 络服务器川①TP368.5

中国版本图书馆CIP数据核字(2017)第143486号 数据核字(<sup>2017</sup> )第 <sup>143486</sup>

#### 版权声明 版权声明

Copyright ©2017 Packt Publishing.

First published in the English language under the title Mastering NGINX, Second Edition.

All rights reserved.

 $-$  Packet Publishing 2 Publishing 2 Publishing 2 Publishing 2 Publishing Applies 2 Publishers 2 Publishers 2 Publishers 2 Publishers 2 Publishers 2 Publishers 2 Publishers 2 Publishers 2 Publishers 2 Publishers 2 Publish 得以任何方式或任何手段复制和传播。 得以任何方式或任何手段复制和传播。

 $R$ 

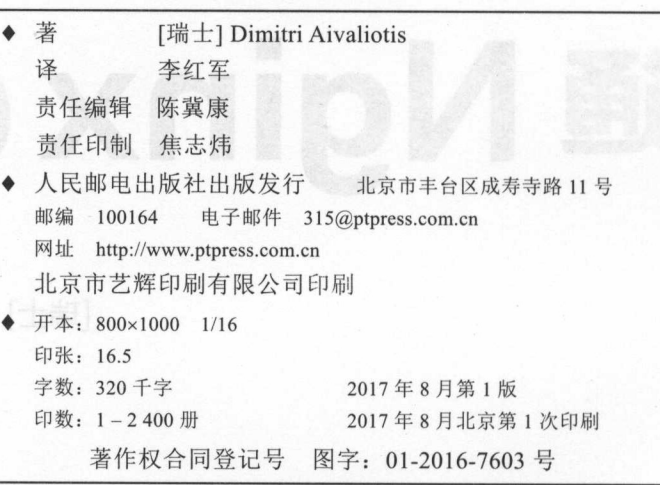

定价 <sup>59</sup> <sup>00</sup>

读者服务热线:(010) 81055410 印装质量热线:(010)81055316 反盗版热线:(010) 81055315 广告经营许可证:京东工商广登字 20170147

# 内容提要

Nginx 是一个高性能的轻量级 Web 服务器,本书从配置文件的角度出发,介绍了多种  $Y \rightarrow Y$ 

本书以模块化风格写成,几乎每一章都是一个独立的模块,读者将能够自由地在各个  $\sim$  N  $\sim$  N  $\sim$  $\mathbb{R}$  mail  $\mathbb{R}$  ,  $\mathbb{R}$  ,  $\mathbb{R}$  Nginx 集成 ua 以及故障排除技巧:第 部分用 个附录的形式介绍了指令参考、 规则指南、 Nginx 社区以及 Solaris 系统下的网络调优。

本书适合在安装和配置服务器方面有经验的系统管理员或系统工程师,阅读本书不需 要任何 Nginx 使用经验,相信这本书会帮助读者更好地完成任务。

# 作者简介

Dimitri Aivaliotis 在硅谷担任产品工程师(production engineer )。他的职业生涯从为学  $\sim$  Linux and Linux and Linux and Linux and Linux and Linux and Linux and Linux and Linux and Linux and Linux and Linux and Linux and Linux and Linux and Linux and Linux and Linux and Linux and Linux and Linux and Linux 户网站。他在解决客户问题上己经花费了 <sup>10</sup> 多年时间,并且在这条路上发现了 Nginxo

Dimitri 以最优异的成绩获得了伦斯勒理工学院的理科学士,并且获得了佛罗里达州立 大学管理信息系统的理科硕士。 大学管理信息系统的理科硕士。

 $\blacksquare$  $\cdots$  , and  $\cdots$  . The set of  $\cdots$  and  $\cdots$  and  $\cdots$  . The set of  $\cdots$ 比从头开始撰写要少写很多,但另一方面,一切都必须重新评估。它不像起初看起来那 么容易

我要感谢所有审稿人,让我诚实,并指出阐述不清楚的内容。当然,剩下的任何错误 是我自己的。 是我自己的

感谢 Packt 再次给我撰写这本书的机会。  $\frac{1}{2}$  Package Package Package and Package Package Package Package Package Package Package Package Package Package Package Package Package Package Package Package Package Package Package Package Package Package Package

感谢 Nginx 公司创建一个如此灵活和高效的产品,它在当今仍被广泛使用。

# 审稿人简介

Markus Jelsma 是 Openindex 私人有限公司的 CTO 与共同所有人, Openindex 私人有限 公司是一家专门从事开源搜索和爬虫解决方案的荷兰公司。作为 Apache Nutch 的提交者和 PMC 成员,他是搜索引擎技术和爬虫解决方案方面的专家。

2 精通 Nahnx (第2無)

### 译者序 译者序

Nginx 是俄罗斯软件工程师 Igor Sysoev 开发的免费开源 Web  $\ldots$ ng ang pangalang ang pangangang ang pangangang ang pangangang ang pangangang ang pangangang ang pangang ang pangang ang pangang ang pangang ang pangang ang pangang ang pangang ang pangang ang pangang ang pangang ang pangan 年发布,聚焦于轻量级、高并发、高性能、高度模块化的设计与低内存消耗问题。它具有 多种 Web 服务器功能特性:负载均衡、缓存、访问控制、带宽控制以及高效整合各种应用  $\frac{1}{2}$ ,  $\frac{1}{2}$ , Nginx 是互联网上仅次于 Application of the control of the control of the control of the control of 的第二流行的开源 Web 服务器软件。 流行的开源 服务器软件

 $\frac{1}{2}$   $\frac{1}{2}$  版于 月出版,时  $\frac{1}{2}$ ,  $\frac{1}{2}$ , 文件的角度出发,介绍了多种关于 Nginx 的配置技巧。本书以模块化风格写成,几乎每一 章都是一个独立的模块,读者将能够自由地在各个模块间切换阅读。全书分两部分,第一  $\frac{1}{2}$ 反向代理、反向代理高级话题、 Nginx HTTP 服务器、 Nginx 的开发、在 Nginx 集成 Lua 以及故障排除技巧:第 部分用 个附录的形式介绍了指令参考、 Rewrite 规则指南、 Nginx  $\frac{1}{2}$  solution  $\frac{1}{2}$  is a natural state of  $\frac{1}{2}$  nginx  $\frac{1}{2}$   $\frac{1}{2}$   $\frac{1}{2}$   $\frac{1}{2}$   $\frac{1}{2}$   $\frac{1}{2}$   $\frac{1}{2}$   $\frac{1}{2}$   $\frac{1}{2}$   $\frac{1}{2}$   $\frac{1}{2}$   $\frac{1}{2}$   $\frac{1}{2}$   $\frac{1}{2}$   $\frac{1}{2}$   $\frac{$  $\frac{1}{2}$ 

 $\sim$  1.2 % Nginx  $\sim$  1.2 % Nginx  $\sim$  1.2 % Nginx  $\sim$  Nginx  $\sim$  Nginx  $\sim$  1.2 % Nginx  $\sim$  1.2 % Nginx  $\sim$  1.2 % Nginx  $\sim$  1.2 % Nginx  $\sim$  1.2 % Nginx  $\sim$  1.2 % Nginx  $\sim$  1.2 % Nginx  $\sim$  1.2 % Nginx  $\sim$  1.2 % N 感谢本书第 版译者陶利军老师所做的工作。感谢人民邮电出版社信息技术分社引进如此高 品质的图书,感谢人民邮电出版社的陈冀康老师对我的信任,把这本书交给了我翻译。他在 本书编辑过程中所表现出来的热心、耐心和敬业精神令我十分感动,与陈冀康老师合作, 让人非常愉快!人民邮电出版社的编辑们为本书的出版在幕后做了大量艰苦细致的工作, 才让本书得以面世,译者谨向他们表示衷心的感谢。希望所有使用 Nginx 以及对 Nginx

发感兴趣的读者都能从中获益。

译者也是抱着一颗炽热的学习之心在阅读和翻译本书的,并且希望把这本书推荐给身 边更多的朋友。由于译者自身对本书内容的理解深度可能有所欠缺,在翻译的过程中难免 出现 些不够准确或者不清楚的描述。读者若发现翻译处理不当之处,欢迎批评指正。

最后,需要深深感谢在翻译过程中给予我理解、支持、帮助的家人和朋友们。

李红军 **PERSONAL PROPERTY** 

2016年12月19日 <sup>2016</sup> <sup>12</sup> <sup>19</sup>

hiliemail@yahoo.com

# 译者筒介

李红军, W3China 论坛 Java/Eel ipse 版版主。沈阳工业大学计算机应用技术专业硕士, 2006 年加入 EasyJF 开源团队,并担任核心开发者,开发出了国内第一款最完备的 J2EE MVC 框架 EasyJWeb。2008 年与徐涵等共同翻译出版 REST 专著《RESTful Web Services 中文版》, 2009年翻译出版《MySQL 核心技术手册(第 2版)》、《 SQL 核心技术手册(第 3版)》, 2013 年翻译出版《云计算: 原理与范式》。现为上海立信会计金融学院图书馆技术部工程师。研 究兴趣包括网络存储、数据库、虚拟化与云计算以及 Linux, Apache 等开源技术。

..a.a.. ..... 刷昌

単で除) yphot/ 最最 S

Nginx 台高性能 Web 服务器,它使用了非常少的系统资源。在互联网上出现很多 how-to 示例配置文件,这会澄清 Nginx 配置的浑水。这样做,你将会学到在各种环境中  $\Box$  $\cdots$ 

在己经理解了如何根据自己的需求来构建 个配置文件后,你就不再需要复制、粘贴、 配置片段了。这是 个过程,而且会有曲折。不过本书有关技巧的解释,会使你觉得手写  $\frac{1}{2}$  . The contract of the contract of the contract of the contract of the state  $\frac{1}{2}$  . The contract of the contract of the contract of the contract of the contract of the contract of the contract of the contrac 问题,或者至少能够寻求帮助,而不会觉得自己好像都没有尝试过。

 $\frac{1}{2}$  ,  $\frac{1}{2}$  ,  $\frac{1}{2}$  ,  $\frac{1}{2}$  ,  $\frac{1}{2}$  ,  $\frac{1}{2}$  ,  $\frac{1}{2}$  ,  $\frac{1}{2}$  ,  $\frac{1}{2}$  ,  $\frac{1}{2}$  ,  $\frac{1}{2}$  ,  $\frac{1}{2}$  ,  $\frac{1}{2}$  $\frac{1}{2}$  ,  $\frac{1}{2}$  ,  $\frac{1$ 觉得错过了某些主要的内容,那么你可以返回去读取前面的章节。它们在这种方式下构建, 以帮助你的配置文件一步步成长。 以帮助你的配置文件 步步成长。

# 本书涵盖的内容

 $\frac{1}{2}$ ,  $\frac{1}{2}$ ,  $\sim$ 中文是,然有歸:意不可 的安装中如何包含第三方模块。 . . . . . .

,配置指南,讲解 Nginx 的配置文件格式,你将学到每一个不同区段的配置,如  $1.711$  and  $0.001$  and  $0.001$  and  $0.001$  and  $0.001$  and  $0.001$  and  $0.001$  and  $0.001$  and  $0.001$  and  $0.001$  and  $0.001$  and  $0.001$  and  $0.001$  and  $0.001$  and  $0.001$  and  $0.001$  and  $0.001$  and  $0.001$  and  $0.00$ 的用处。

 $\frac{1}{2}$ ,  $\frac{1}{2}$ ,  $\frac{1}{1}$ ,  $\frac{1}{1}$ ,  $\frac{1}{1}$ ,

第4章, Nginx 作为反向代理, 介绍反向代理的概念, 并且描述 Nginx 如何充当该 角色。

第5章,反向代理高级话题,深入研究使用 Nginx 作为反向代理解决可伸缩及性能的 问题。

章, Nginx HTTP 服务器,描述如何使用各种模块,包括通过 Nginx 解决常见的 Web 服务问题。 Web 服务问题

第7章, Nginx 的开发, 展示 Nginx 如何与你的应用程序集成, 以便更快速地把内容交 付给你的用户。 付给你的用户。

第8章, 在 Nginx 中集成 Lua, 对如何使用嵌入式脚本语言 Lua 扩展 Nginx 功能提供一 个概览。 个概览。

第9章,故障排除技巧,研究一些常见的配置文件, 一旦出现问题如何调试, 以及调优 性能的一些建议。

附录 A, 指令参考, 提供一个方便的配置指令参考, 这些指令贯穿全书, 也有一些以 前未覆盖到的其他指令。

附录 B, Rewrite 规则指南, 描述如何使用 Nginx 的 Rewrite 规则模块, 并描述将 Apache 格 式的 rewrite 规则转换为 Nginx 可处理的 rewrite 规则的一些步骤。

附录 C, Nginx 社区, 介绍可以搜寻到的更多的线上资源。

附录 D, Solaris 系统下的网络调优,详述 Solaris IO 及以上版本系统下的网络调优的必 要性。 要性。

## 使用这本书你需要做的

任何现代 Linux PC 都能充分运行本书中的示例代码。示例代码在每一章都给定了安装 操作指南。基本上可以归纳如下。

- 构建环境: 编译器、头文件, 等等。
- $\blacklozenge$  Nginx: 最好是最新版本。
- Ruby: 最好从 https://rvm.io 安装。
- + Perl :默认版本较好

# 谁需要这本书

 $\frac{1}{2}$  $\frac{1}{2}$ 

前言 3

#### 本书约定 本书约定

本书采用了 些不同风格的文本样式,便于区分不同的信息。这里有一些格式的示例, 并有解释说明。 并有解释说明。

文本格式的代码字符 数据库表名、文件夹名 文件名 文件扩展名  $\cdots$ URL、用户输入和 Iwitter 处理如下列格式显示: "This section will be placed at the top of the nginx. conf configuration file."

代码块设置如下: The contract of the company of the contract of the contract of the contract of the contract of the contract of the contract of the contract of the contract of the contract of the contract of the contract of the contract of

```
http {
   include /opt/local/etc/nginx/mime.types;
   default type application/octet-stream;
    sendfile on; 
   tcp nopush on;
    tcp nodelay on; 
    keepalive timeout 65; 
    server names hash max size 1024 ;
```
 $\overline{\mathbf{r}}$ 

任何命令行输入或者输出书写如下

\$ mkdir \$HOME/build \$ cd \$HOME/build && tar xzf nginx-<version-number>.tar.gz

 $\cdots$  $\frac{1}{2}$ 会出现类似这样的版本:"Clicking the Next button moves you to the next screen."

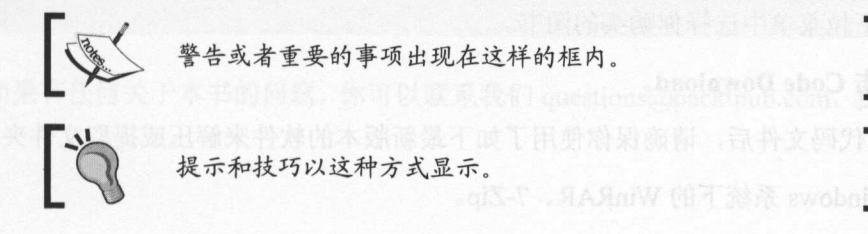

#### 读者反馈  $\cdots$

从读者获悉的反馈总是受欢迎的,它让我们知道你对本书的想法一一什么是你喜欢的, 什么是你不喜欢的。对于我们而言,读者反馈很重要,它使我们的课题发挥更大作用

向我们发送一般的反馈,只需简单地发送电子邮件至 feedback@packtpub.com,并且在 邮件的主题部分提及本书名称就可以了。

如果有你擅长的主题,并且你对写作或者投稿感兴趣,那么你可以看看我们的作者向 导 www.packtpub.com/authors。

#### 客户支持 客户支持

现在你自豪地成为 Packt 书的读者了。我们可以为你提供若干售后服务

## 下载示例代码

你可以从 http://www.packtpub.com 上用你的账号下载本书的示例代码, 如果你从别的 地方购买了这本书, 你可以访问 http://www.packtpub.com/support 并注册, 那么代码会以邮 件的形式直接发送给你。 件的形式直接发送给你。

你可以通过如下步骤来下载代码文件。

- I. 使用你的电子邮件地址和密码登录或注册我们的网站。
- 2. 鼠标指针悬浮在顶部的 SUPPORT 标签。
- 3. 单击 Code Downloads & Errata
- 4. 在 Search 框中, 输入书名。
- 5. 选择你要下载代码文件的图书。
- 6. 从下拉菜单中选择你购买的图书。
- 7. 单击 Code Download。 7. 单击 Code Download

下载完代码文件后,请确保你使用了如下最新版本的软件来解压或提取文件夹。

Windows 系统下的 WinRAR、7-Zip。

- $\ddot{\bullet}$ Mac 系统下的 Zipeg iZip
- $\bullet$ Linux 系统下的 7-Zip Peazing the pearson of the pearson of

#### 下载本书的彩图 下载本书的彩图

我们还为你提供了 PDF 文件,它载有本书使用到的截图。这些彩图可以更好地帮助你理 www.packgub.com/sites default les dowr oads/bookname@example.com/sites default les downloads/Bookname  $C = \frac{1}{2}$ 

### 勘误表

尽管我们非常小心地确保图书内容的准确性,但是错误还是会发生。如果你在我们的  $\sim$  The state of the state of the state of the state of the state of the distribution of the state of the state of the state of the state of the state of the state of the state of the state of the state of the state of t 我们将非常感谢。通过这样做,你可以使其他读者免于阅读错误,并且帮助我们在本书的 后续版本中更正。如果你想查找任何勘误表,请通过 http: //www.packtpub com/submit-errata 功凹它们,选择你要找的图书,单击 Errata Submission Form 链接,就会进入本书的详细  $\ldots$  =  $\ldots$   $\ldots$   $\ld$ 将会被更新,或者添加到任何位于标题部分下的现有勘误表中。

 $\frac{1}{\sqrt{2}}$  https://www.packtrian.com/books/content/support/  $\frac{1}{\sqrt{2}}$  Https://www.image.com/ 都可以查看之前的勘误表。需要的信息会出现在 Errata 部分。 部分。

### with the control control of the control of the control of the control of the control of the control of the control of the control of the control of the control of the control of the control of the control of the control of

 $\frac{1}{2}$ 在 Packt, 我们非常重视版权和许可。如果你在互联网上偶然发现以任何形式非法复制我们 文字的地方,请立即提供给我们地址或者网站的名字,以便使我们能够追究补救办法。

 $\frac{1}{2}$ 

我们非常感谢你帮助保护我们的作者,并且我们有能力给读者带来有价值的内容。

#### 问题 问题

 $m_{\rm H}$ 解决。

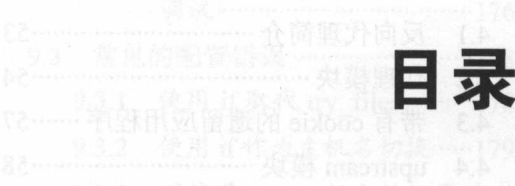

2 橡型 Ngion (第2版)

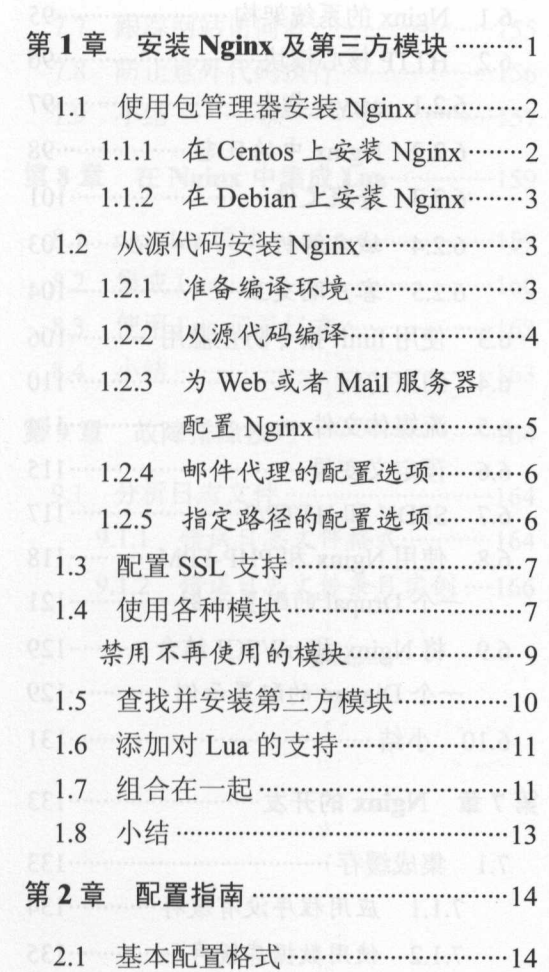

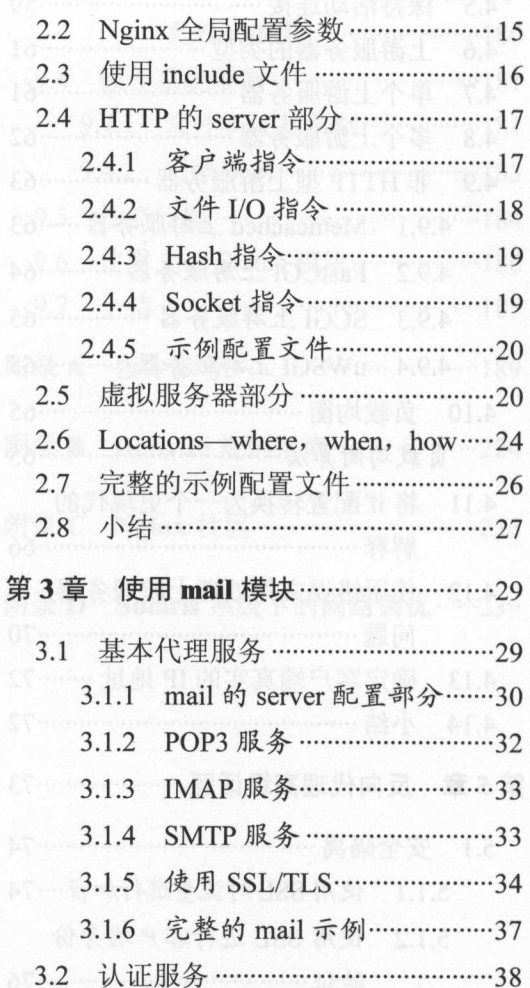

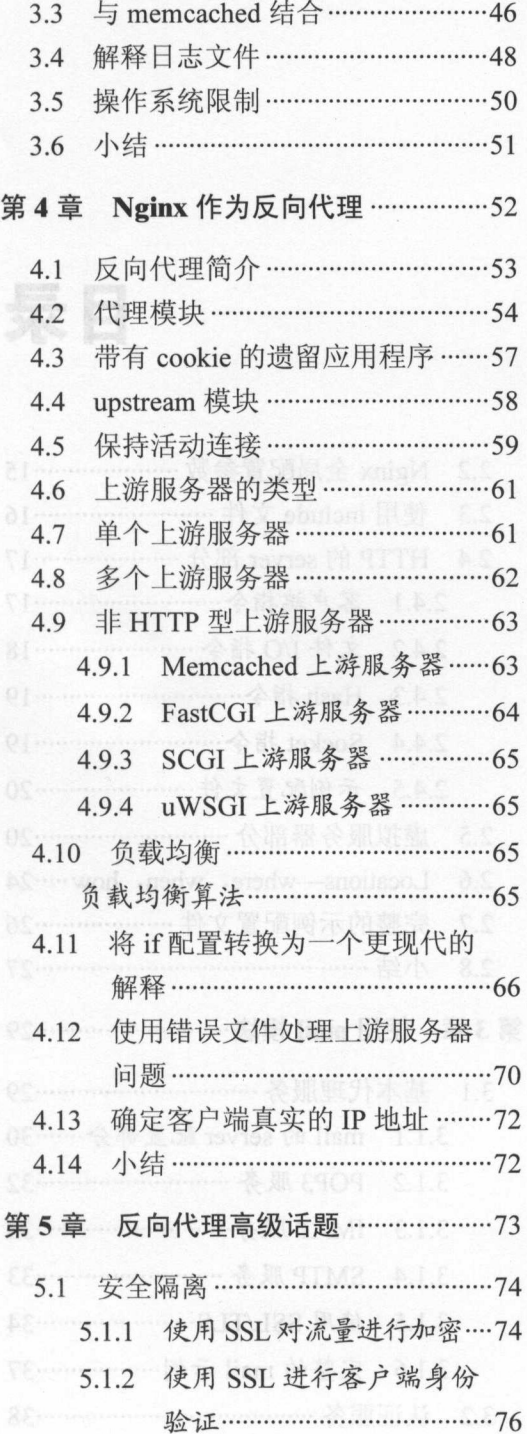

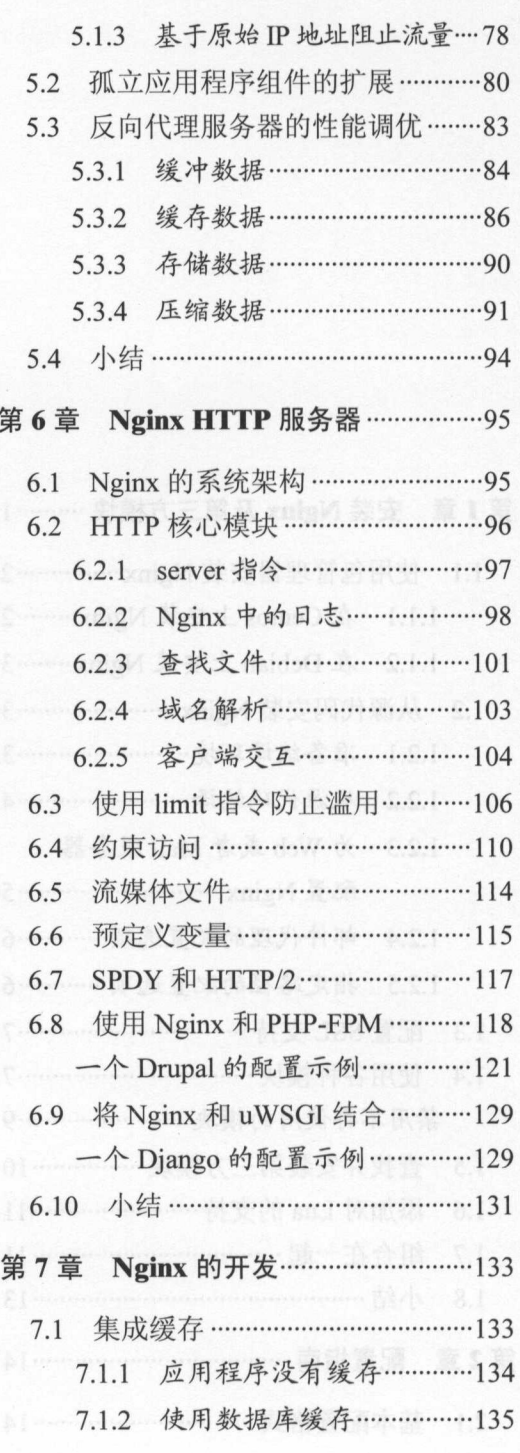

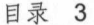

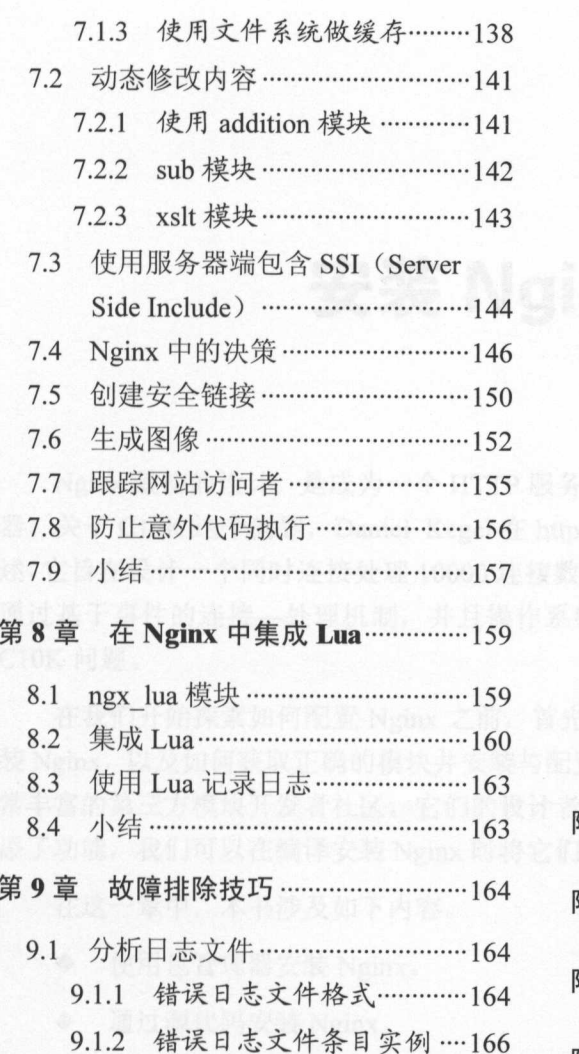

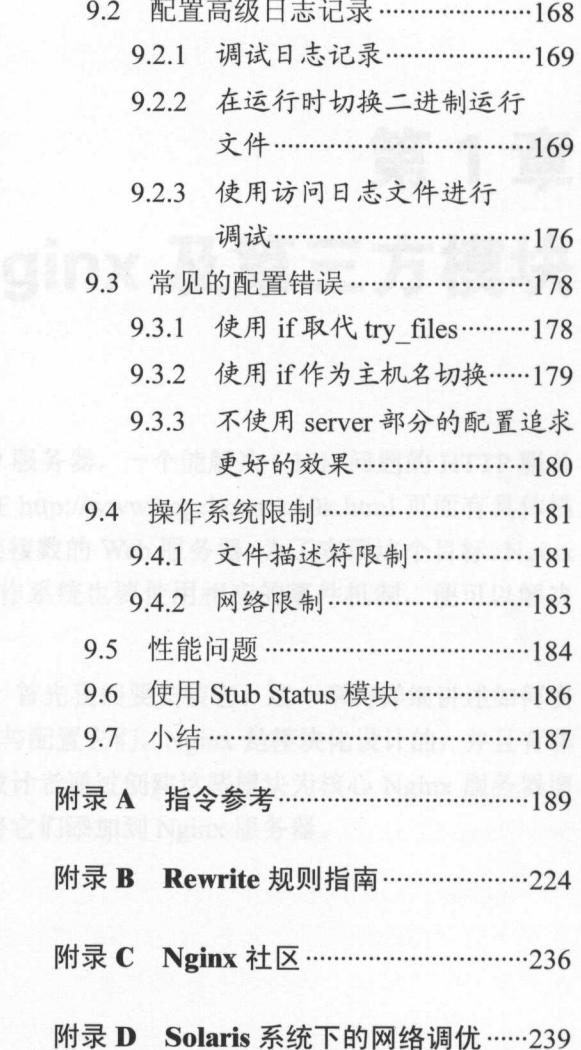

# 第1章

# $\sim$  Nginx  $\sim$  Nginx  $\sim$  Nginx  $\sim$  Nginx  $\sim$  Nginx  $\sim$  Nginx  $\sim$  Nginx  $\sim$  Nginx  $\sim$  Nginx  $\sim$  Nginx  $\sim$  Nginx  $\sim$  Nginx  $\sim$  Nginx  $\sim$  Nginx  $\sim$  Nginx  $\sim$  Nginx  $\sim$  Nginx  $\sim$  Nginx  $\sim$  Nginx  $\sim$  Nginx

安装预测试、预编译工进制版本。

 $\sigma$  experience  $\sim$  HTTP  $\sim$  HTTP  $\sim$  HTTP  $\sim$  HTTP  $\sim$  HTTP  $\sim$  HTTP  $\sim$  HTTP  $\sim$  HTTP  $\sim$  HTTP  $\sim$  HTTP  $\sim$  HTTP  $\sim$  HTTP  $\sim$  HTTP  $\sim$  HTTP  $\sim$  HTTP  $\sim$  HTTP  $\sim$  HTTP  $\sim$  HTTP  $\sim$  HTTP  $\sim$  HTTP  $\sim$  帝。大丁 C10K 这个问题,Daniel Kegel 仕 http://www.kegel.com/c10k.html 页面有具体描 述,它旨在设计 个同时连接处理 <sup>10000</sup> 连接数的 Web 服务器。为了实现这个目标, Nginx 通过基于事件的连接一处理机制,井且操作系统也要使用相应的事件机制,便可以解决  $C10K$ 问题。

在我们开始探索如何配置 Nginx 之前,首先我们要安装它。这 章将详细讲述如何安  $\sigma$ 常丰富的第 方模块开发者社区。它们的设计者通过创建这些模块为核心 Nginx 服务器增  $\ddot{x}$ ,  $\ddot{x}$ ,  $\ddot{x$ 

在这一章中,本书涉及如下内容。

- ◆ 使用包管理器安装 Nginx。 **使用电话的** 使用电话的 **使用电话的** 使用电话的 **使用电话的** Nginx and the second control of the second control of the second control of the second control of the second control of the second control of the second control of the second control of the second control of the second con
- $\ddot{\bullet}$ 通过源代码安装 Nginx。 **Management Association Association and Association Association Association Association Association Association** Ngir驭。
- $\bullet$ Web and Mail and Mail and Mail and Mail and Mail and Mail and Mail and Mail and Mail and Mail and Mail and Mail and Mail and Mail and Mail and Mail and Mail and Mail and Mail and Mail and Mail and Mail and Mail and Mail an 服务器配置 ng and the state of the state of the state of the state of the state of the state of the state of the state of
- 配置 SSL 支持。 •
- $\ddot{\bullet}$ 使用各种模块。
- $\ddot{\bullet}$ 查找并安装第三方模块。
- $\bullet$ 添加对 Lua 的支持。 化对称 医阿尔伯氏病 医阿尔伯氏征
- $\bullet$ 组合在一起。

# 1 . 1 使用包管理器安装 Nginx

使用包管理器安装 Nginx 的机会,是你所使用的操作系统己经提供了 nginx 的安装包。 使用包管理器安装 Nginx 的方法很简单,只需要使用包管理器安装命令就可以了:

Linux (基于 deb)

sudo apt-get install nginx

Linux (基于 rpm)

sudo yum install nginx

FreeBSD

4

sudo pkg install -r nginx

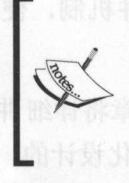

命令 sudo 表示的是通过操作系统中的超级用户( root) 权限执行的命令。如果操作系统支持 RBAC( role-based access control), 那么可以用一个不同的命令, 例如 pfexec ",来达到同样的目的。

通过上述命令, Nginx 将会安装到操作系统的标准位置下。如果使用操作系统的安装 包安装 Nginx, 那么通过上面的命令来安装是最佳方式。

Nginx 核心团队也提供了稳定的二进制版本,可以从 http://nginx.org/en/download.html 页面下载可用的版本。未发布 nginx 安装包的系统用户(例如, CentOS ),可以使用下面的 指导来安装预测试、预编译二进制版本。

## 1.1.1 在 Centos 上安装 Nginx

通过创建下面的文件,在系统中添加 Nginx 仓库的 yum 配置:

```
sudo vi /etc/yum.repos.d/nginx.repo
[nginx] 
name=nginx rep
baseurl=http://nginx.org/packages/centos/7/$basearch/
gpgcheck=O 
enabled=l
```
然后,通过执行如下命令来安装 nginx:

sudo yum install nginx

 $\frac{1}{2}$ ng management and the second second second second second second second second second second second second second second second second second second second second second second second second second second second second seco 发行版安装。

#### 1.1.2 Debian Library Company of the Company of the Company of the Company of the Company of the Company of the Company of the Company of the Company of the Company of the Company of the Company of the Company of the Company of t

使用如下步骤在 Debian 上安装 Nginx。 上安装  $\sim$ 

l. 迪过从 http://nginx.org/keys/nginx\_signing.key 卜载并安装 Nginx 签名 key,将该签  $k = k + k + k + k + k$ 密钥中

sudo apt-key add nginx\_signing.key

 $\sim$ 

```
vi /etc/apt/sources .list 
deb http://nginx.org/packages/debian/jessie nginx
deb-src http://nginx.org/packages/debian/jessie nginx
```
3. 然后,通过执行如下命令来安装 nginx

sudo apt-get update sudo apt-get install nginx

 $\frac{1}{2}$  $\ddot{x}$  $\sigma$  , which is is in the second interval and  $\mu$  , which is in the same of  $\mu$  is a second interval and  $\mu$ . 可用的另外一个方法。 个方法。

#### 1. 2 从源代码安装 Nginx

Nginx 代码提供了两种独立的下载分支一一开发版与稳定版。开发分支是 个正处于 积极开发状态的版本。在这个版本中,会有一些新功能被集成到其中,在稳定版中是找不  $\frac{1}{2}$ 功能测试。因此,无论哪 个分支都可以用于生产环境中。两者主要的不同,在于对第  $\sim$  $\frac{1}{2}$ 

## 1.2.1 准备编译环境

 $\lambda$  ,  $\lambda$  ,  $\lambda$  ,  $\lambda$  ,  $\lambda$  ,  $\lambda$  ,  $\lambda$  ,  $\lambda$  ,  $\lambda$  ,  $\mu$  ,  $\lambda$  ,  $\lambda$ 

分别启用 SSL 支持和使用 rewrite 模块,那么还需要提供相应的 OpenSSL 与 PCRE (Perl Compatible Regular Expressions)库及开发头文件。 rewrite 模块是默认安装的。如果你 没有 PCRE 库与开发头文件,你需要在配置阶段禁用 rewrite 模块。这依赖于系统,也 有可能在系统中己经默认安装了这些必要条件。如果没有安装,则需要从其安装包安 装或者从源码下载并解压安装,井在 Nginx 的配置脚本文件中指定它们在系统中的安装 位置。 and the company of the contract of the con-

如果在配置文件中使用了--with-<library>=<path>选项,那么 Nginx 会试图建立一个静 态依赖库。如果你想让 Nginx 不依赖于系统任何其他部分,或是想多获得些 nginx 的二进 制额外性能,那么你可能会使用构建静态库的做法。如果你使用的外部库功能只能从某一 个版本起有效(例如, NPN[Next Protocol Negotiation] TLS 扩展从 OpenSSL 1.0.1 版有效〉, 那么你就不得不将其指定到特定版本解压后的源代码路径中。

根据自己的喜好,你可能会提供其他的、可选安装包。你可以为这些安装包提供支持。 它们包括 MD5 和 SHA-1 以支持散列算法、zip 压缩库、libatomic 库。在 Nginx 中,很多地 方会用到散列算法,例如,为了计算 URI 散列进而计算缓存 key。

zlib 压缩库被用来投递 gzip 压缩内容。如果 atomic\_ops 库有效, 那么 Nginx 会用它来 实现自动内存更新操作,以便实现高性能的内存锁定代码。 实现自动内存更新操作,以便实现高性能的内存锁定代码。

#### 1.2.2 从源代码编译 1.2.2 \ 2.2 \ 2.2 \ 2.2 \ 2.2 \ 2.2 \ 2.2 \ 2.2 \ 2.2 \ 2.2 \ 2.2 \ 2.2 \ 2.2 \ 2.2 \ 2.2 \ 2.2 \ 2.2 \ 2.2 \

读者可以从 http://nginx.org/en/download.html 下载 Nginx, 在该页面找到.tar.gz 或者.zip 格式的源代码分支, 按照如下步骤将下载的安装包解压到一个临时目录中:

\$ mkdir \$HOME/build

\$ cd \$HOME/build && tar xzf nginx-<version-number>.tar.gz

使用下面的命令配置 Nginx:

\$ cd \$HOME/build/nginx-<version-number> && ./configure

然后,使用下面的命令进行编译安装:

#### \$ make && sudo make install

在编译自己的二进制 nginx 时,你会有很大的灵活性来包含你仅使用的功能。你已经 指定使用哪个用户运行 Nginx 了吗?你要使用默认的 logfile 位置,以便不用在 Nginx 的配置 文件明确地说明它们吗?表 1-1 所示是配置选项列表,通过它来帮助你设计出自己的 nginx 命 令。这些选项对 Nginx 都是有效的,模块可以被独立激活。

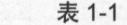

通用配置选项

| 洗项                               | 解释                                                    |
|----------------------------------|-------------------------------------------------------|
| --prefix= <path></path>          | Nginx 安装的根路径, 所有其他的安装路径都要依赖于该选项                       |
| --sbin- path= <path></path>      | 指定 nginx 二进制文件的路径。如果没有指定, 那么这个路径会<br>依赖于 prefix选项     |
| --conf- path= <path></path>      | 如果在命令行没有指定配置文件, 那么将会通过这里指定的路径,<br>nginx 将会去那里查找它的配置文件 |
| --error-log- path= <path></path> | 指定错误文件的路径, nginx 将会往其中写入错误日志文件, 除非<br>有其他的配置          |
| --pid- path= <path></path>       | 指定的文件将会写入 nginx master 进程的 pid, 通常在/var/run 下         |
| --lock- path= <path></path>      | 共享存储器互斥锁文件的路径                                         |
| --user= <user></user>            | 결혼 안 보는 게 부위를 하고 있었다. 이 내 지역<br>worker 进程运行的用户        |
| --group= <group></group>         | worker 进程运行的组<br>在过度时间的 化甲基苯甲基苯甲基苯甲基苯甲基               |
| --with-file-aio                  | 为 FreeBSD 4.3 +和 Linux 2.6.22 +系统启用异步 I/O             |
| --with-debug                     | 这个选项用于启用调试日志。在生产环境的系统中不推荐使用该选项                        |

如表 1-2 所示,你可以使用优化编译,但你可能无法在包管理器安装中获得优化。这 正是表 1-2 中选项的用武之地。

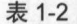

配置优化选项

| 洗项                                  | 说明                                                                     |
|-------------------------------------|------------------------------------------------------------------------|
| --with- cc= <path></path>           | 如果想设置一个不在默认 PATH 下的 C 编译器                                              |
| --with- cpp= <path></path>          | 设置 C 预处理器的相应路径                                                         |
| --with-cc- opt= <options></options> | 指定必要的 include 文件路径, 可能(-I <path>)指出, 也可能<br/>是优化(-04)并指定一个64位构建</path> |
| --with-1d- opt= <options></options> | 包含连接器库的路径(-L <path>)和运行路径(-R<path>)</path></path>                      |
| --with-cpu- opt= <cpu></cpu>        | 通过该选项为特定的 CPU 构建 Nginx                                                 |

# 1.2.3 Web 或者 Mail 服务器配置 Nginx

Nginx 是一个独一无二的高性能 Web 服务器, 它也被设计成为一个邮件代理服务器。 根据你构建 Nginx 的目标,可将其配置成一个 Web 加速器、Web 服务器、邮件代理, 或者 是集三者为一体。你可以将任何服务安装在一个二进制文件中,这样做的好处是可以通过 配置文件来设置 Nginx 服务器的角色, 或者根据需要在高性能的环境中安装一个精简的二 进制 Nginx 文件。

## 1.2.4 邮件代理的配置选项

如表 1-3 所示, 是邮件模块独有的配置洗项。 如表 1-3 所示  $-$ 

表 1-3

mail 配置选项 选项

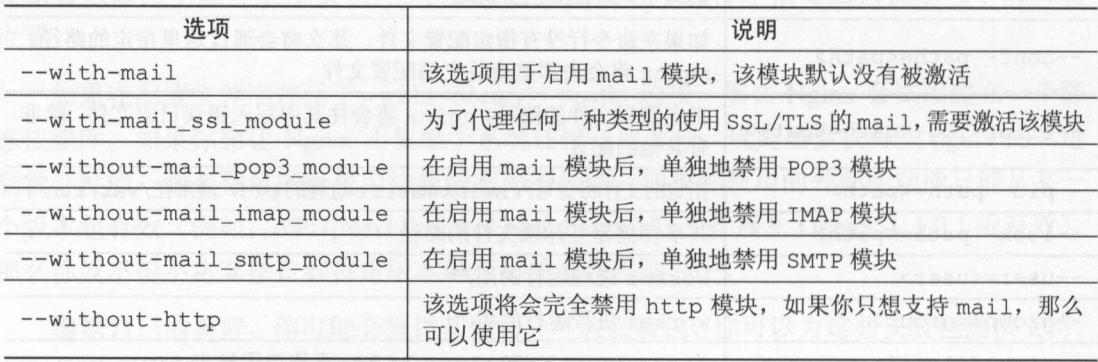

对于典型的 mail 代理, 我推荐将 Nginx 配置为:

\$ ./configure --with-mail --with-mail\_ssl\_module --with-openssl=\$ {BUILD\_ DIR}/openssl-1.0 . lp

 $\frac{1}{2}$  ,  $\frac{1}{2}$  ,  $\frac{1$ ,井且没 有一个邮件代理启用了预期功能的劫持用户。我推荐静态编译 OpenSSL, 以便对操作系统中 OpenSSL 库没有依赖性。不过 这确实意味着你必须保持警惕,确保你的静态编译的 Op nSSL 保持最新,井在必要时重建你的 进制文件。在前面命令中使用的变量 UILD\_DIR 需要提前设置。  $\cdots$ 

## 1.2.5 指定路径的配置选项

1-4 显示了 htψ 模块有效的配置选 从激活 rl 模块到指定临时目录的位置。

表 1-4

#### http 配置选项

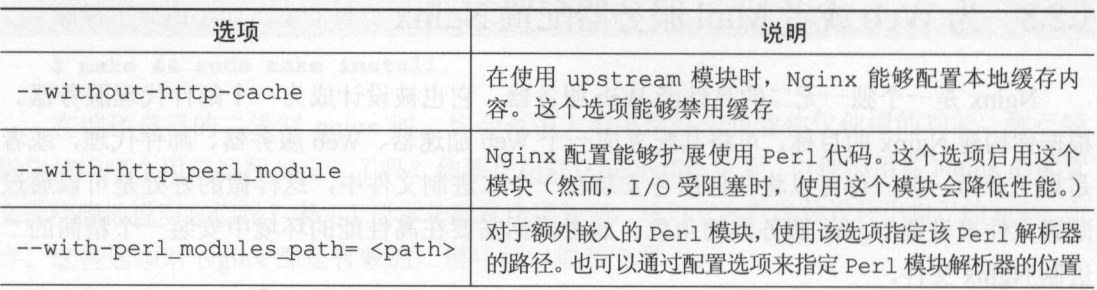

续表

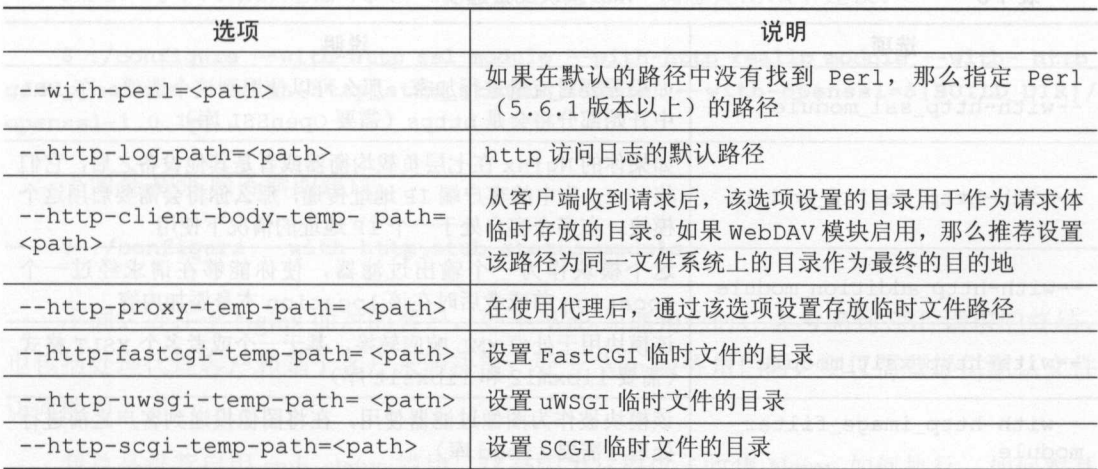

## 1. 3 配置 SSL 支持

对于 TLS/SSL 协议, Nginx 使用 OpenSSL 项目。有关此开源工具包的更多信息,请访 问 https://www.openssl.org。你可以从操作系统或者直接从工具包的单独副本来获取对 SSL 的支 持。如果使用不带--with-ssl 选项的--with-http\_ssl\_module 或者--with-mail ssl module, 你正在使用执行了 configure 命令的、安装在计算机上的 OpenSSL 库。如果 你想要针对特定版本的 OpenSSL 进行编译,请下载该分发包,将其解压缩到一个目录中, 然后将该目录的路径指定为--with-openssl 的参数。使用--with-openssl-opt 选项为 OpenSSL 本身指定额外的构建选项。

例如, 为了使用具有优化椭圆曲线的 OpenSSL 来构建 Nginx, 您将使用如下的命令:

\$ ./configure --with-http\_ssl\_module --with-openssl=\${BUILD\_DIR}/openssl-1.0.1p --with-openssl-opt=enable-ec\_nistp\_64\_gcc\_128

# 1. 4 使用各种模块

在 Nginx 发布的版本中, 除了 http 和 mail 模块之外, 还有其他一些模块。这些模块并没 有在默认安装中激活,但是可以在编译安装时适当地配置选项--with-<module-name> module 来启用相应的选项,如表 1-5 所示。

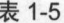

#### http 模块配置选项

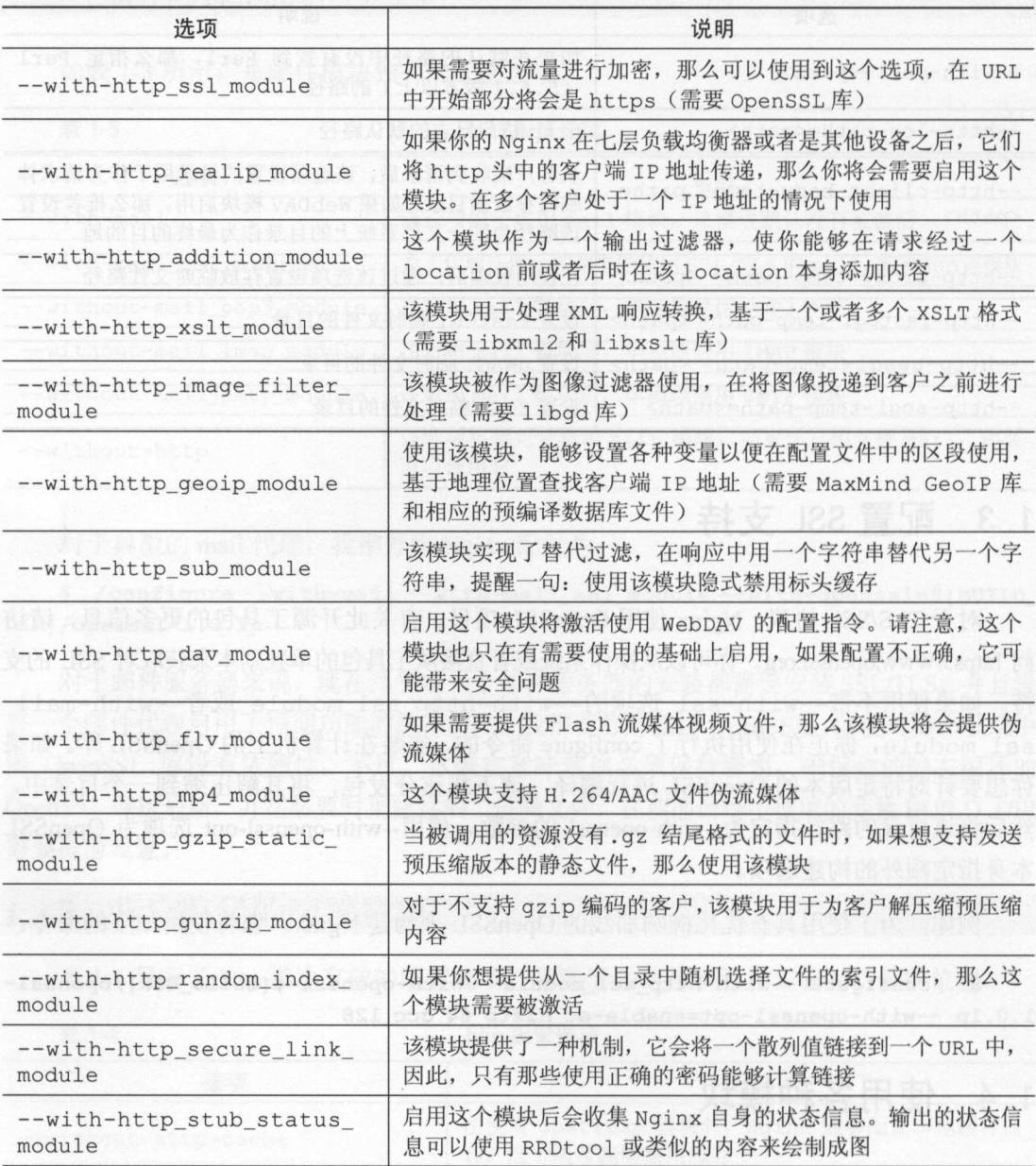

正如你所看到的,所有这些模块都是建立在 http 模块的基础之上,它们提供了额外的 功能。在编译时启用这些模块根本不会影响到运行性能,以后在配置使用这些模块时性能 会产生影响。

因此,对于网络加速器/代理,就配置选项来说,我想提出以下建议。

\$ ./configure --with-http\_ssl\_module --with-http\_realip\_module --with-http geoip\_module --with-http\_stub\_status\_module --with-openssl=\$ {BUILD\_DIR} / openssl-1 . 0.lp

下面是 Web 服务器的建议:  $\cdots$ 

\$ ./configure --with-http\_stub\_status\_module

不同之处在于 Nginx 面对的客户,处于 Web 加速角色时,会考虑到 SSL 请求的终结, 也包括处理代理客户和基于客户来源决策: 处于 Web 服务角色时, 则仅需要提供默认文件  $1$  , we have a set of the set of the set of the set of the set of the set of the set of the set of the set of the set of the set of the set of the set of the set of the set of the set of the set of the set of the set of  $...$ 访问能力。  $...$ 

 $\ddotsc$ 度量的一个方法。 度量的 个方法

## 禁用不再使用的模块

有些 http 模块通常情况下是激活的,但是可以通过设置适当的--without name> module 远坝亲用匕11。如未住配直屮小使用这些快块,如衣 1-6 所示,那么你可以 禁用它们。  $\cdots$ 

韦 1-6

**查用的配置洗顶** 

|                                  | 25. II H J HU BL MU 73                                                     |
|----------------------------------|----------------------------------------------------------------------------|
| 选项                               | 说明                                                                         |
| --without-http_charset_module    | 该字符集模块负责设置 Content-Type 响应头, 以及<br>从一个字符集转换到另一个字符集                         |
| --without-http_gzip_module       | gzip 模块作为一个输出过滤器, 在将内容投递到客户<br>时对内容进行压缩                                    |
| --without-http_ssi_module        | 该模块是一个过滤器, 用于处理 SSI 包含。如果启用了<br>Perl 模块, 那么额外的 SSI 指令 (perl) 可用            |
| --without-http_userid_module     | userid 模块能够使得 Nginx 设置 cookies, 用于客户<br>标识。变量\$uid set 和\$uid got 可以记录用户跟踪 |
| --without-http_access_module     | access 模块基于 IP 地址控制访问 location                                             |
| --without-http auth basic module | 该模块通过 HTTP 基本身份验证限制访问                                                      |
| --without-http_autoindex_module  | 如果一个目录中没有 index 文件, 那么 autoindex 模<br>块能够收集这个目录列出文件                        |
| --without-http_geo_module        | 该模块能够让你基于客户端 IP 地址设置配置变量, 然<br>后根据这些变量的值采取行动                               |

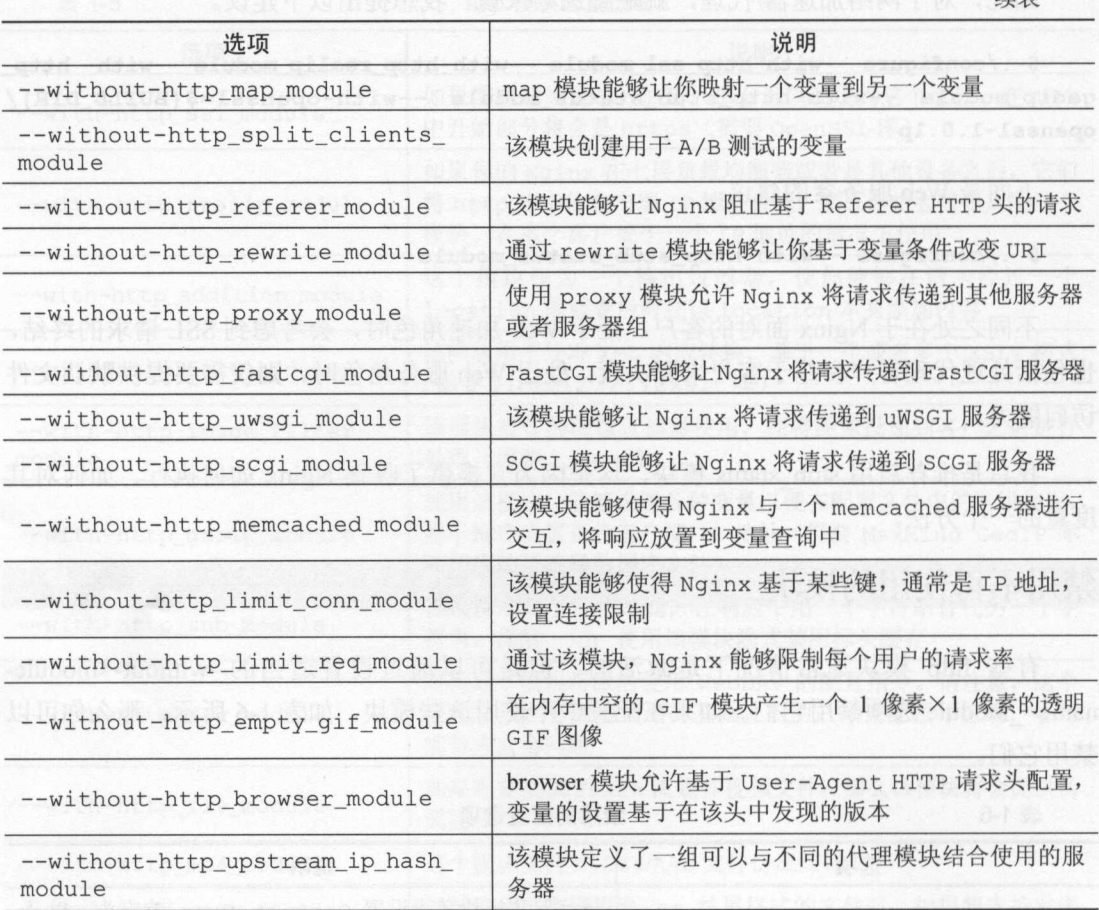

/出土

# 1. 5 查找并安装第三方模块

由于有多个开源项目, 所以在 Nginx 周围就会有一个活跃的开发社区。由于 Nginx 的 模块化特性,这个社区能够开发和发布模块,从而为 Nginx 提供额外的功能。它们涵盖了 广泛的应用,所以着手开发自己的模块之前应该看看有什么可用模块。

安装第三方模块的过程相当简单,步骤如下。

1. 定位你想要使用的模块(在 https://github.com 或者是 http://wiki.nginx.org/3rdPartyModules 查找〉。

2. 下载该模块。

- 3. 解压缩源代码安装包。
- 4. 果有阻AD1 文件,那么阅读 ADJ\.伍文件, 查看在安装中是否有依赖安装。

5. 通过 ./ configure-add-modu e=<p ath >选项配置使用该模块。

 $\frac{1}{2}$ 

 $\frac{1}{2}$  $\frac{1}{2}$ ,  $\frac{1}{2}$ , 会导致第三方模块出现问题。 方模块出现问题。

#### 1. 6 添加对 Lua . . . . . . .

 $\sim$  ngx lua  $\sim$  ng $\sim$  ng $\sim$  ng $\sim$  ng $\sim$  ng $\sim$  ng $\sim$  ng $\sim$  ng $\sim$  ng $\sim$  ng $\sim$  ng $\sim$  ng $\sim$  ng 不是像 Perl 样在配置时嵌入式脚本语言。该模块对于 per! 模块来说最大的优点就是它的无  $\sim$  //  $\sim$  //  $\sim$  ope esty lua-nginx-module installation 。我们将以这个模块为例 在下 节中介绍如何安装 第三方模块。 . . . . . .

#### 1. 7  $4$  4 mag Operator (associated another correct  $\hat{H}$   $\rightarrow$   $\hat{H}$ 组合在一起

现在你已经大概了解了各种配置选项,接下来你可以根据自己的需要设计一个二进制 文件。下面的例子中,指定了 prefix, user group 某些路径禁用了某些模块,启用了  $\frac{1}{2}$ ,  $\frac{1}{2}$ ,

```
$ export BUILD_DIR='pwd'\inco\enightigo\" selli coirstepiinco xalpa
```
\$ export NGINX\_INSTALLDIR=/opt/nginx weather the still big salph

```
$ export VAR_DIR=/home/www/tmp of anipators all pol rosse anipa
```
- \$ export LUAJIT\_LIB=/opt/luajit/libe and the poll second cust anapo
- \$ export LUAJIT\_INC=/opt/luajit/include/luajit-2.0

```
$ ./configure \\cms\test\sacd\" :sell? visioqued bootes? eidd xaips
```

```
--prefix=${NGINX_INSTALLDIR} \
```

```
--user=www \
```

```
--group=www \
```
http-client-body-temp-path=\${VAR\_DIR}/client\_body\_temp \

```
--http-proxy-temp-path=${VAR_DIR}/proxy_temp \
--http-fastcgi-temp-path=${VAR_DIR}/fastcgi_temp \
--without-http_uwsgi_module \
--without-http_scgi_module \
--without-http_browser_module \
--with-openssl=${BUILD_DIR}/../openssl-1.0.1p \
--with-pcre=${BUILD_DIR}/../pcre-8.32\
--with-http ssl module \setminus--with-http realip_module \
--with-http_sub_module \
--with-http_flv_module \
--with-http_gzip_static_module \ 
--with-http qunzip_module \setminus--with-http secure link_module \
--with-http_stub_status_module \ 
--add-module=${BUILD_DIR}/ngx_devel_kit-0.2.17 \
--add-module=${BUILD_DIR}/ngx lua-0.7.9
```
接下来,跟随的大量输出显示了在你的系统上能找到什么样的配置,概要打 配置如下所示。

Configuration summary

配置如下所示。

- + using PCRE library: /home/builder/build/pcre-8.32
- <sup>+</sup>using OpenSSL library : /home/builder/build/openssl-1.0 . lp
- <sup>+</sup>mdS: using OpenSSL library
- + shal: using OpenSSL library
- <sup>+</sup>using system zlib library

nginx path prefix: "/opt/nginx" nginx binary file: "/opt/nginx/sbin/nginx" nginx configuration prefix: "/ opt/nginx/conf" nginx configuration file: "/opt/nginx/conf/nginx.conf" nginx pid file: "/ opt/nginx/logs/nginx.pid" nginx error log file: "/opt/nginx/logs/error.log" nginx http access log file: "/opt/nginx/logs/access.log" nginx http client request body temporary files: "/home/www/tmp/ client\_ body\_temp" nginx http proxy temporary files: "/home/www/tmp/proxy\_temp"

nginx http fastcgi temporary files: "/home/www/tmp/fastcgi\_temp"

如上所示, configure 找到了所有我们要查找的条目,并且按照我们的喜好设置了路径。 现在,你可以构建你的 nginx 并安装它,正如本章一开始提到的。

**Altin Financial Altin** 

# 1. 8 小结

本章介绍了各种 Nginx 的有效模块,通过编译你自己的二进制文件,你可以定制 Nginx 能够为你提供哪些功能。对于你来说,构建和安装软件应该不会陌生。所以,创造一个构 建环境或者确保所有依赖关系都存在,这并不会花费你很多的时间。一个 Nginx 的安装应 该是按照你的需要,能随时启用或禁用模块,正如你看到的,启用或者是禁用一个模块应 该感到很容易。

接下来,我们将介绍基本的 Nginx 配置概述,以便感受一下在通常情况下 Nginx 是如 何配置的

# 第2章 配置指南

Nginx 配置文件的格式非常合乎逻辑。学习这种格式以及如何使用每个部分是基础  $\frac{1}{2}$  ,  $\frac{1}{2}$  ,  $\frac{1$ 这些指令以及它们如何适应整个配置文件是本章的主要内容。目标是了解如何创建正确的 配置文件以满足你的需求。

通过这一章的讨论话题,帮助你达到如下目标。 通过这一章的讨论话题,帮助你达到如下目标。

- 基本配置格式。 •
- $\bullet$ Nginx 全局配置参数
- $\bullet$ 使用 include 文件。
- $\bullet$ HTTP 的 server 部分。
- $\bullet$ 虚拟服务器部分。
- $\bullet$ location——where, when, how.
- mail 的 server 部分。  $\bullet$ er 部分。
- $\bullet$ 完整的示例配置文件。

# 2. 1 基本配置格式

 $\frac{1}{2} \left( \frac{1}{2} \right) \left( \frac{1}{2} \right) \left( \frac$ <section> {

<directive> <parameters>;

 $\mathbf{I}$ 

需要注意的是,每一个指令行都由分号结束(;),这标记着一行的结束。大括号({}) 实际上表示一个新配置的上下文(context),但是在大多数情况下,我们将它们作为"节、 部分( section )"来读。

# 2. 2 Nginx 全局配置参数

全局配置部分被用于配置对整个 server 都有效的参数和前 个章节中的例外格式。全 局部分可能包含配置指令,例如, user 和 worker\_processes, 也包括"节、部分(section)"。 例如, events, 这里没有大括号({}) 包围全局部分。

在全局部分中,最重要的配置指令都在表 2-1 中,这些配置指令将会是你处理的最重 要部分。

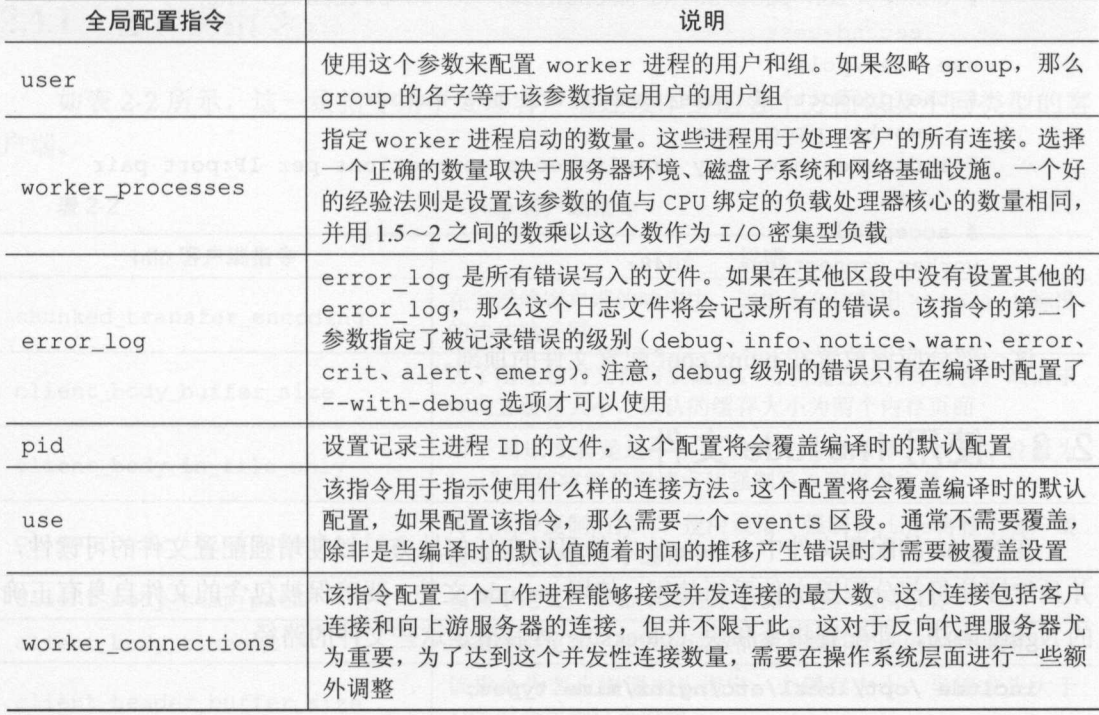

2-1 全局配置指令

下面是一个使用这些指令的简短示例:

```
# we want nginx to run as user 'www'
  user www; 
  # the load is CPU-bound and we have 12 cores 
  worker processes 12; 
  # explicitly specifying the path to the mandatory error log 
  error_log /var/log/nginx/error . log; 
  # also explicitly specifying the path to the pid file 
  pid /var/run/nginx.pid;
# sets up a new configuration context for the 'events' module
  events { 
    # we're on a Solaris-based system and have determined that
    nginx 
      # will stop responding to new requests over time with the 
          default 
      # connection-processing mechanism, so we switch to the 
          second-best 
use /dev/poll; 
      # the product of this number and the number of 
    worker_processes 
     # indicates how many simultaneous connections per IP:port pair 
         are 
      # accepted 
      worker_connections 2048;
```
部分应该放置在 nginx.conf 配置文件的顶部。

# 2. 3 使用 nclude 文件

,, -

在 Nginx 的配置文件中, include 文件可以在任何地方, 以便增强配置文件的可读性, 并且能够使得部分配置文件重新使用。使用 include 文件, 要确保被包含的文件自身有正确 的 Nginx 语法, 即配置指令和块 (blocks), 然后指定这些文件的路径。

#### include /opt/local/etc/nginx/mime.types;

在路径中出现通配符,表示可以配置多个文件。

#### include /opt/local/etc/nginx/vhost/\*.conf;

**1.4 Nginx 在位置的主机上的主机上的主机上的主机上的主机上的一个空间** 试配置文件很容易,通过下面的命令来完成。  $\sim$  . The set of the set of the set of the set of the set of the set of the set of the set of the set of the set of the set of the set of the set of the set of the set of the set of the set of the set of the set of the s

#### nginx -t -c <path-to-nginx.conf>

 $k$  in the second in the second in the second in the second in the second interval include  $\Delta$  include  $\Delta$  include  $\Delta$  include  $\Delta$  in the second interval in the second interval interval in the second interval in the s

#### 2.4 HTTP server and a server and a server and a server and a server and a series of the server and a series of the

 $\mathcal{H}$  . However a defined by the second dependence of  $\mathcal{H}$  and  $\mathcal{H}$  and  $\mathcal{H}$  and  $\mathcal{H}$  and  $\mathcal{H}$  and  $\mathcal{H}$  and  $\mathcal{H}$  $\mathcal{L}$  HTTP  $\mathcal{L}$  are the distribution of the distribution of  $\mathcal{L}$  , and  $\mathcal{L}$  are the distribution of  $\mathcal{L}$  are the distribution of  $\mathcal{L}$  and  $\mathcal{L}$  are the distribution of  $\mathcal{L}$  and  $\mathcal{L}$  are t 是使用最多 个部分。

本部分的配置指令用于处理 HTTP 连接, 因此, 该模块提供了相当数量的指令。为了 本部分的配置指令用于处理 HTTP 连接,因此, 该模块提供了相当数量 指令。为了 更容易理解这些指令, 我们将它们划分为不同的类型来讲述。 更容易理解这些指令,我  $\cdots$ 划分为不同  $\rightarrow$  +  $\rightarrow$  +  $\rightarrow$  +  $\rightarrow$   $\rightarrow$  +  $\rightarrow$   $\rightarrow$  +  $\rightarrow$  +

#### 2.4.1 客户端指令

-2 **1 1 2 1 2 1 2 1 2 1 2 1 2 1 2 1** 方面以及不同类型的客 户端。 户端

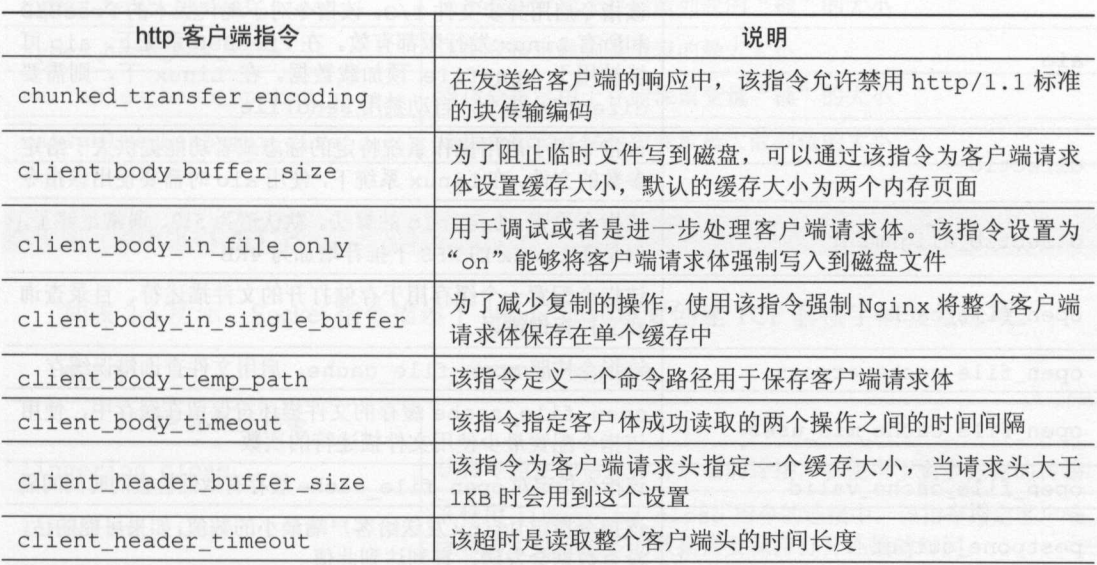

表 2-2

http 客户端指令 http 客户端指令

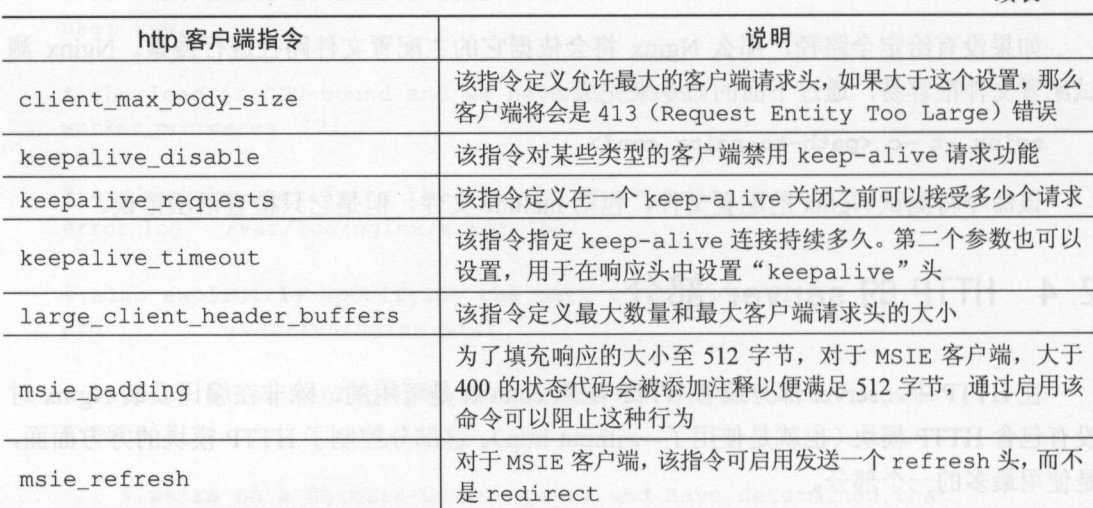

\xnigg\ods\issof\sqo\ abr#表

# 2.4.2 文件 1/0 指令

这些指令用于控制 Nginx 如何投递静态文件以及如何管理文件描述符,如表 2-3 所示。

表 2-3 http 文件 I/O 指令

| http 文件 I/O 指令                                                | 说明                                                                                                    |
|---------------------------------------------------------------|----------------------------------------------------------------------------------------------------|
| Worker commer i <sup>19</sup> %<br>aio<br>图解令方案用 betp/1 :1 标准 | 该指令启用异步文件 I/O。该指令对于现代版本的 FreeBSD<br>和所有 Linux 发行版都有效。在 FreeBSD 系统下, aio 可<br>能被用于 sendfile 预加载数据。在 Linux 下,则需要<br>directio指令, 自动禁用 sendfile |
| directio                                                      | 该指令用于启用操作系统特定的标志或者功能提供大于给定<br>参数的文件。在 Linux 系统下, 使用 aio 时需要使用该指令                                                                            |
| directio_alignment                                            | 该指令设置 directio 的算法。默认值为 512, 通常足够了,<br>但是在 Linux 的 XFS 下推荐增加为 4KB                                                                           |
| open file cache                                               | 该指令配置一个缓存用于存储打开的文件描述符、目录查询<br>和文件查询错误                                                                                                    |
| open file cache errors                                        | 该指令按照 open file cache, 启用文件查询错误缓存                                                                                                    |
| open file cache min uses                                      | open file cache 缓存的文件描述符保留在缓存中, 使用<br>该指令配置最少使用文件描述符的次数                                                                                     |
| open file cache valid                                         | 该指令指定对 open_file_cache 缓存有效性检查的时间间隔                                                                                                    |
| postpone_output                                               | 该指令指定 Nginx 发送给客户端最小的数值,如果可能的话,<br>没有数据会发送, 直到达到此值                                                                                          |

PDF仅是传室,书籍版仪归著者和出版社所苔 未经允许不能在网上传播, 如萄需要, 音尽室购买正版实体书,以表示对知识的尊重!实在育必要获 取完整版本PDF, 请联系QQ: 2856202282,谢谢!

# 2856202282